## **Mailen of scannen naar PlanManager**

DocBox & e-mail of scans verzenden naar PlanManager.

Veel scanners en printers hebben de functie om een document en/of foto te scannen (**Minimaal 1MB**) en stuur het gescande document en/of de foto naar een e-mailadres. Heeft u deze scanner, dan kunt u de instellingen voor het document en/of de foto direct in uw PlanManager sturen.

Naar welk e-mailadres moet ik mijn document sturen?

Stuur uw document naar:[in@mail.planmanager.be](mailto:in@mail.planmanager.be) of n@mail.planmanager.com . Gebruik uw emailclient of scanner om de e-mail te verzenden.

Waar vind ik de documenten in PlanManager?

Open na het verzenden van de e-mail het dossier waarnaar het document is verzonden. Klik op

de knop Documenten . Hierdoor wordt het scherm Documenten geopend.

Linksboven in het scherm vind je een knop met de naam Docbox.

Pagina 1 / 5 **(c) 2024 InSyPro <christof@insypro.com> | 2024-07-03 11:36** URL: http://faq.insypro.com/index.php?action=artikel&cat=0&id=41&artlang=nl

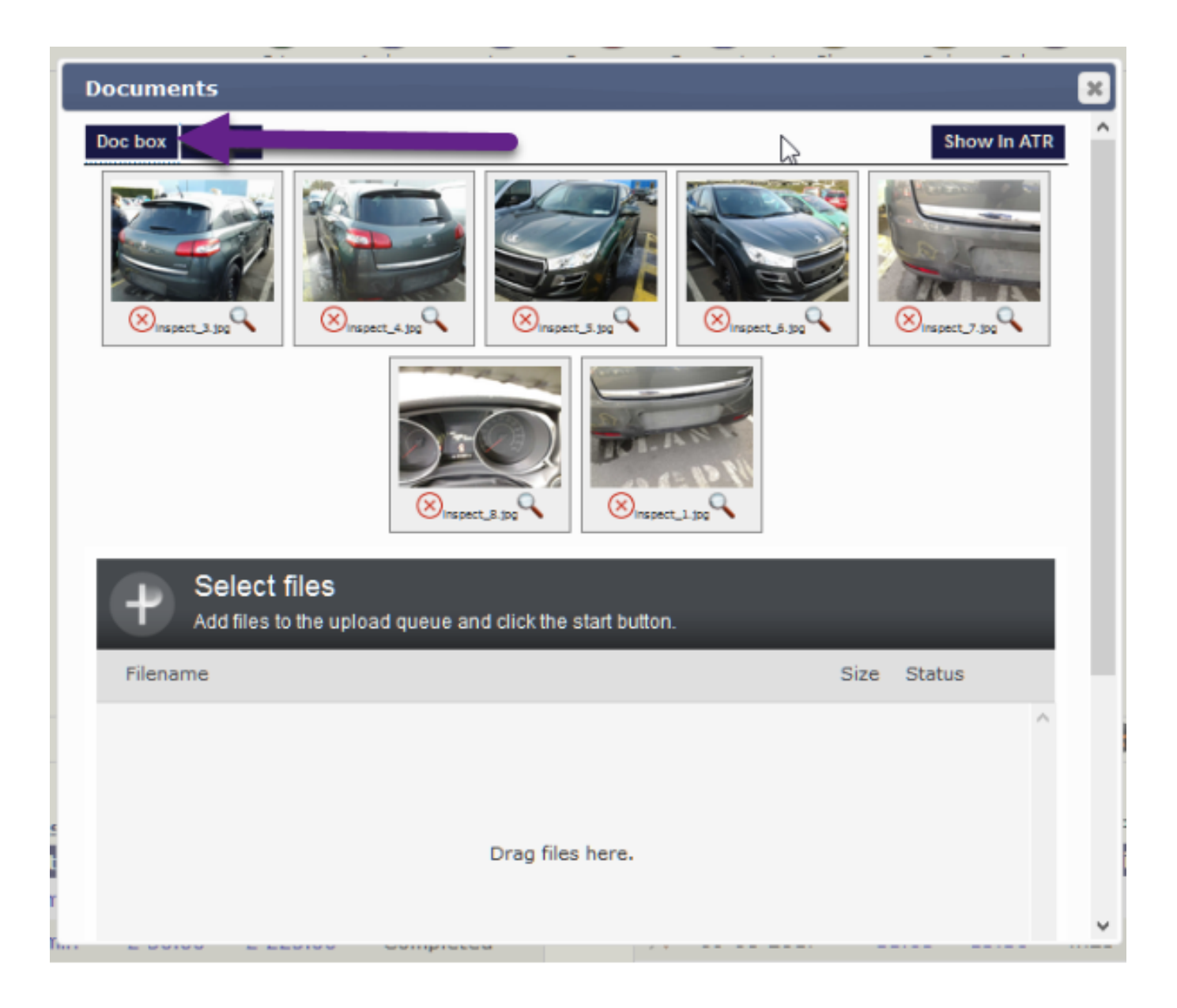

Klik op **DocBox**, en je ziet een nieuw venster waarin u de eerste 100 documenten kunt zien die naar PlanManager zijn verzonden. Selecteer de documenten die u aan deze map wilt koppelen en klik op importeren.

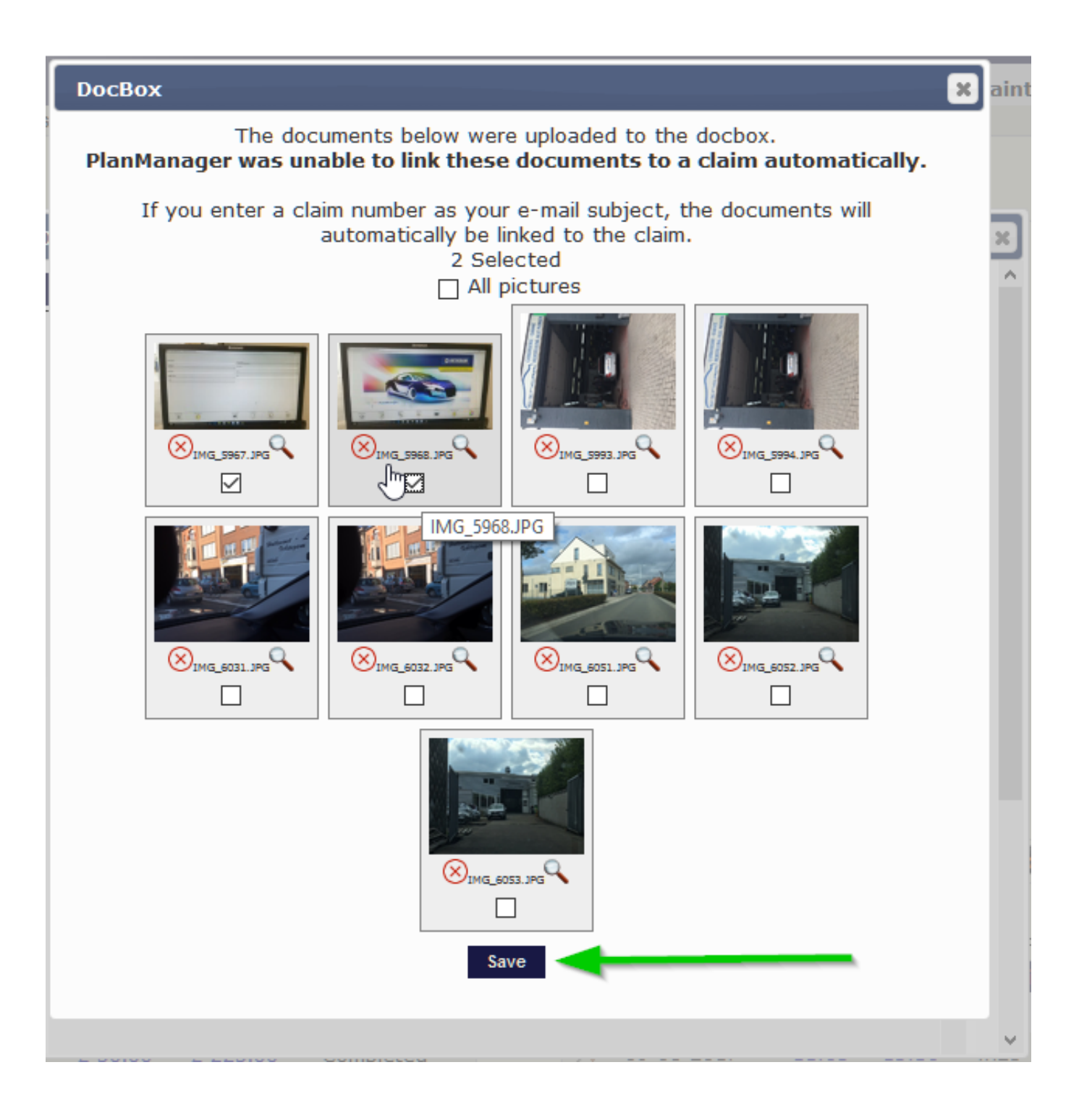

I

Als je een dossiernummer als e-mailonderwerp invoert, worden de documenten automatisch aan het dossier gekoppeld.

Op dezelfde manier kunt u bijlagen van e-mails naar PlanManager sturen door deze e-mails door te sturen naar [in@mail.planmanager.com](mailto:in@mail.planmanager.com) of .be

Pagina 3 / 5

**(c) 2024 InSyPro <christof@insypro.com> | 2024-07-03 11:36**

[URL: http://faq.insypro.com/index.php?action=artikel&cat=0&id=41&artlang=nl](http://faq.insypro.com/index.php?action=artikel&cat=0&id=41&artlang=nl)

Zorg dat je e-mailadres bekend is in PlanManager en dat DocBox aangevinkt staat bij onderhoud - personeel, anders werkt dit niet. Hetzelfde geldt voor het e-mailadres waarmee uw scanner zijn e-mails verzendt.

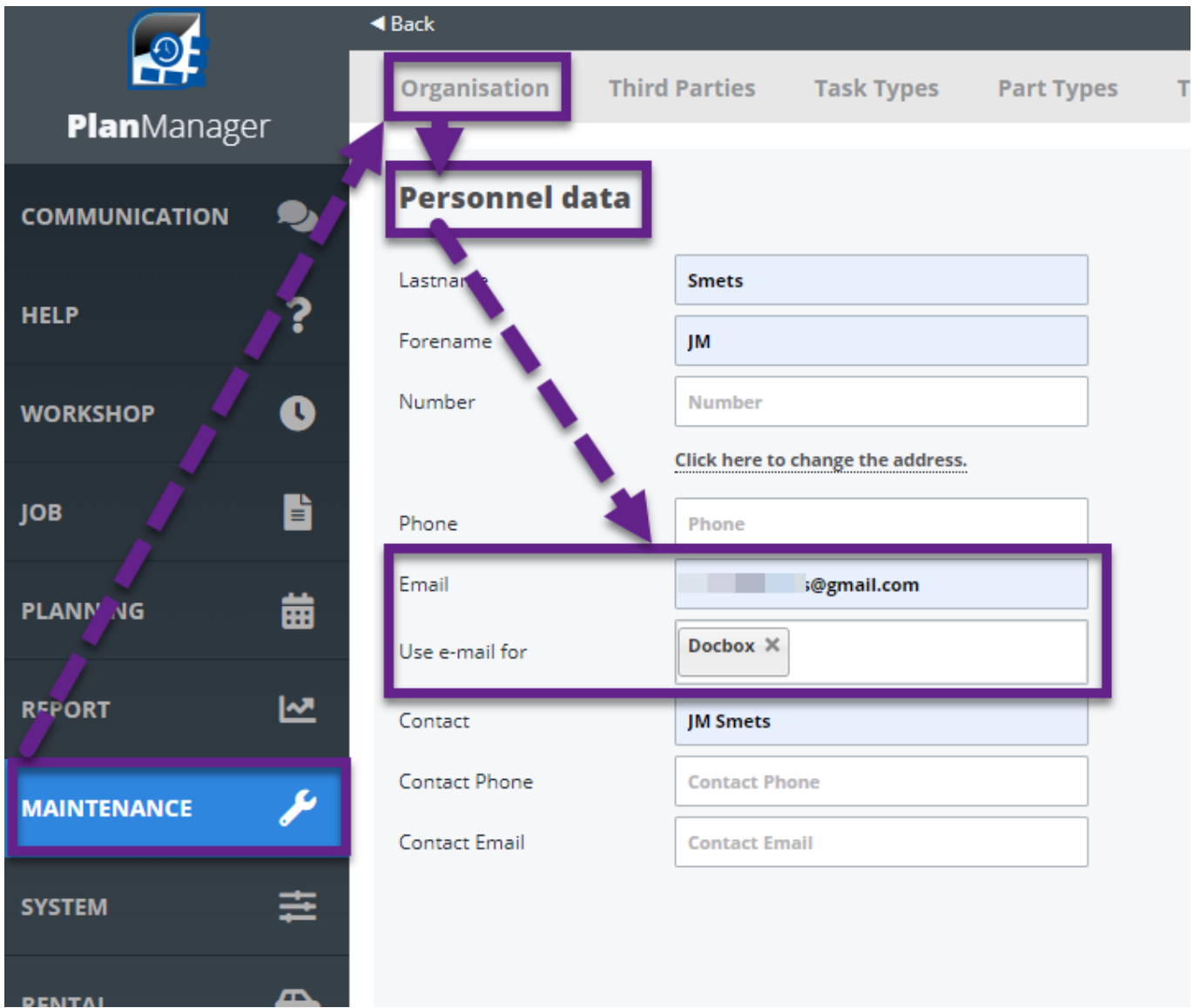

Zorg ervoor dat u voor deze scanner een nieuwe gebruiker aanmaakt in "Onderhoud - Organisatie - Personeel" met het e-mailadres van de scanner en Docbox geselecteerd. Vergeet ook niet een wachtwoord in te voeren.

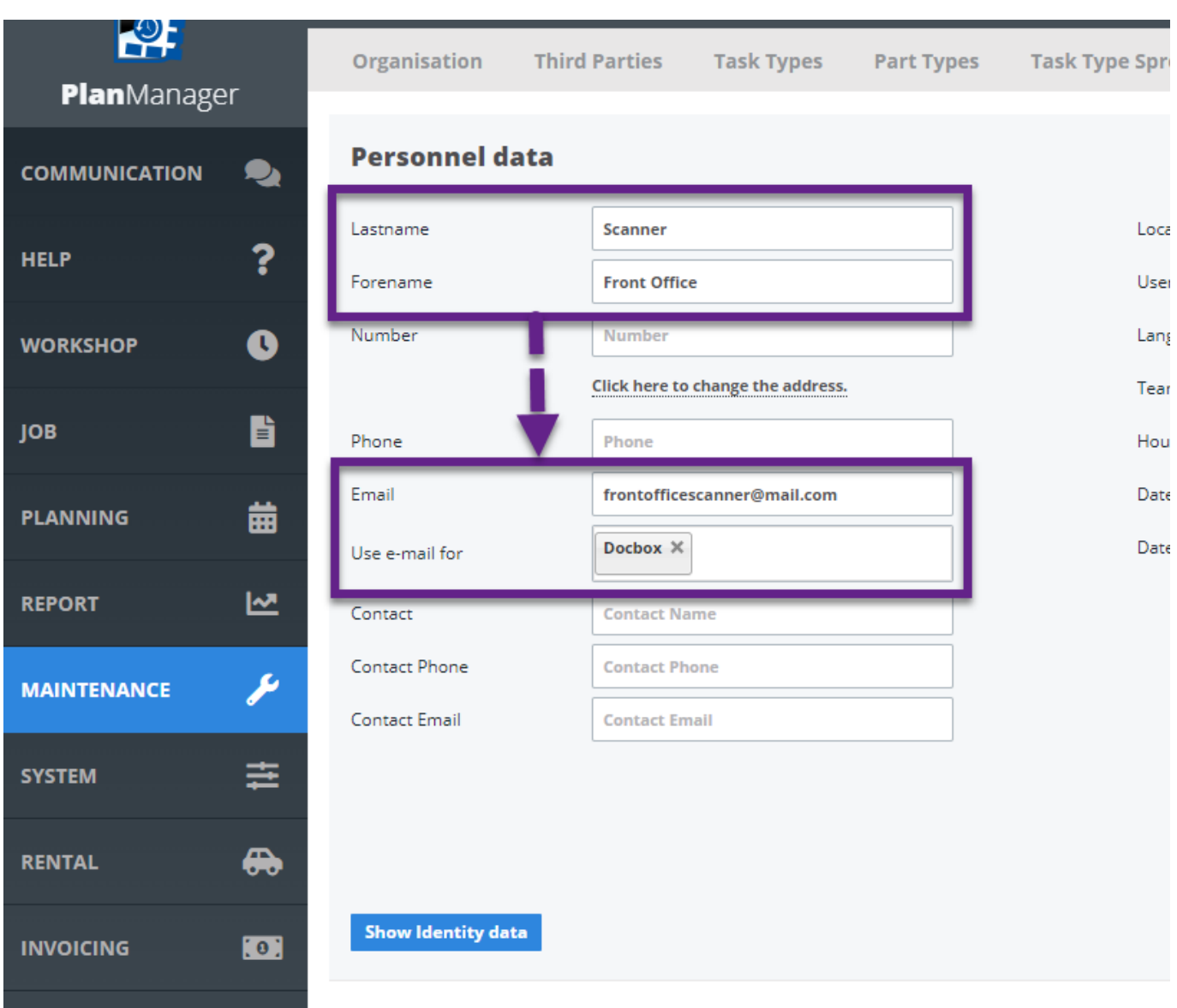

Unieke FAQ ID: #1040 Auteur: Matthias Van Woensel Laatst bijgewer[kt:2023-02-17 16:28](http://faq.insypro.com/index.php?action=artikel&cat=0&id=41&artlang=nl)